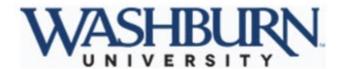

## It's easy to manage your benefits online

Quickly access your benefits for Washburn University when you need them – from your desktop, phone or tablet.

You can manage benefits year-round with your online benefits system. Enroll in and update benefits, get benefit details, costs and additional resources — all in one easily accessible place.

## Company key

is

"benefits"

#### Get started:

- Gather information: Full name, date of birth and Social Security Number for yourself and any dependents over age one. And if your dependent's address is different from yours, you'll need that as well.
- Go to www.washburnbenefits.com
- Enter your username and password. Or, if you're a first-time user, select Register to set up your username, password and security questions. Use benefits as the company key.

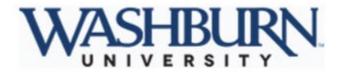

#### Enrolling and updating benefits:

During enrollment time, you can enroll in your benefits all at once. Beyond enrollment, there are times you may need to update your benefits information, such as a change in personal information or experiencing a life change—like getting married or having a baby. Now you can update benefits and beneficiaries in one place.

- 1. Log in to enroll or update benefits. Then follow the prompts and continue through the selection process.
- Confirm your choices by clicking Approve and I Agree.
- 3. Note the confirmation number or print the statement for your records.

#### Forgot your password?

It happens. We'll have you up and running in no time.

- Go to www.washburnbenefits.com
- Select Forgot your username or password?
- · Enter the company key: benefits
- · Enter required information, which may include your Social Security Number, date of birth or security phrase.
- Enter and confirm your new password.

#### Need help?

We're here for you.

Human Resources at 785-670-1538, benefits@washburn.edu

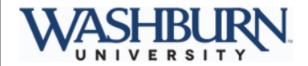

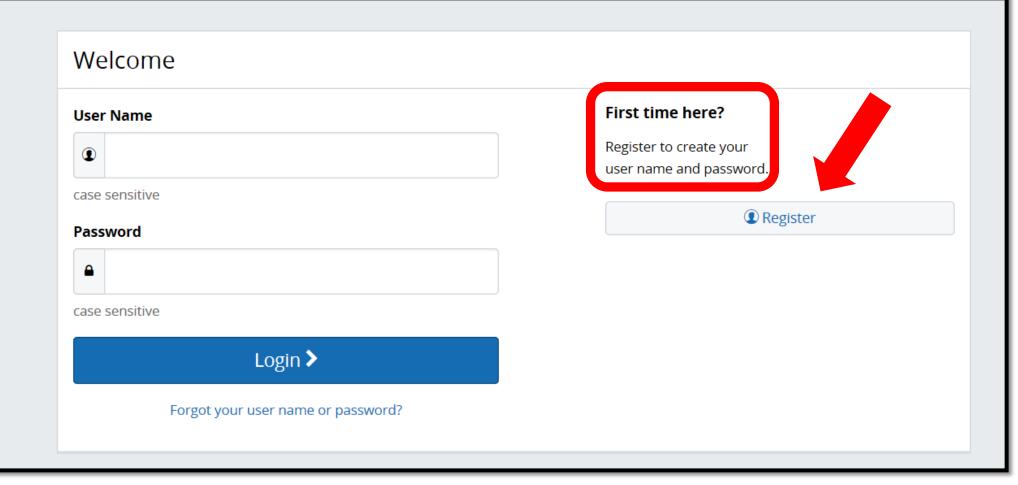

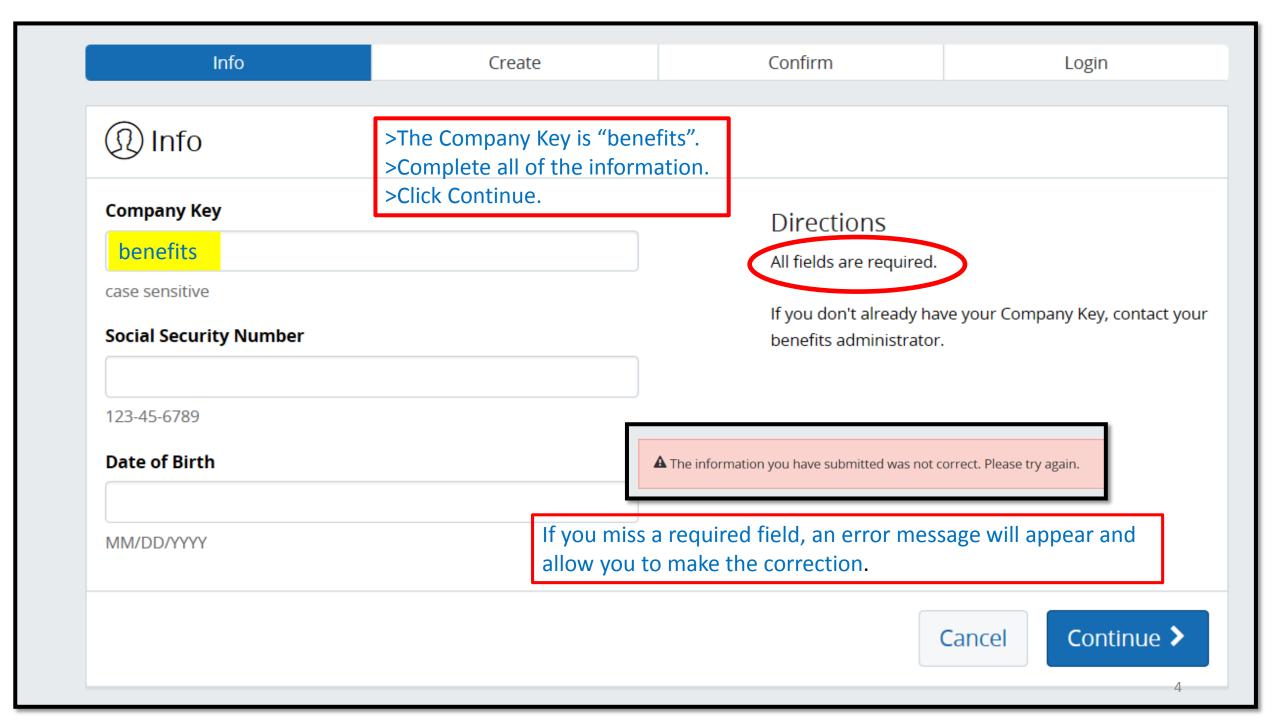

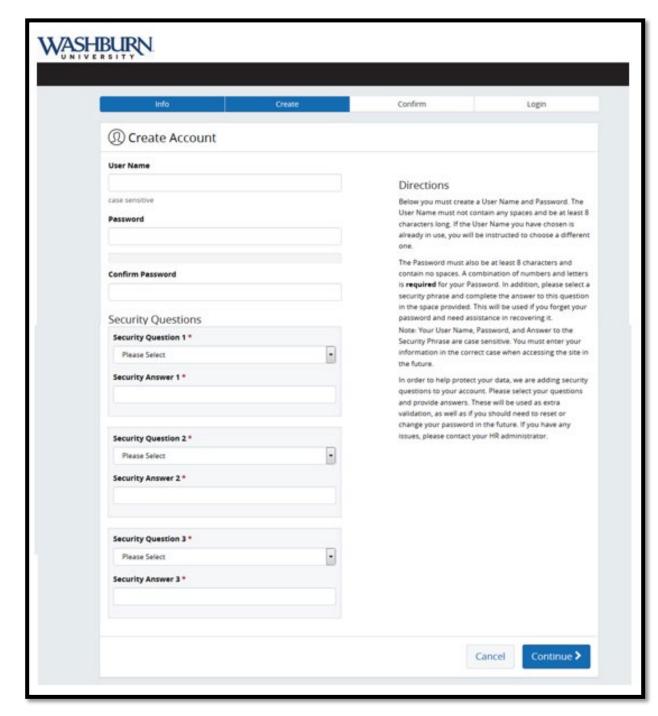

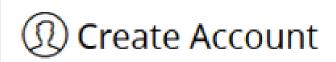

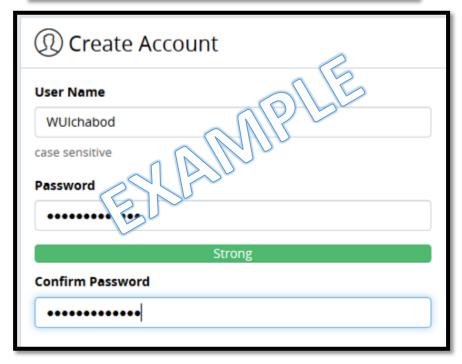

- >Follow the directions to create your Account.
- >Please make note of your User Name, Password and the answers to your 3 Security Questions.
- >Click Continue.

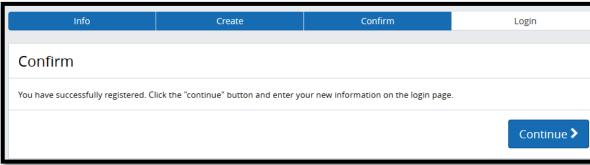

>Click Continue.

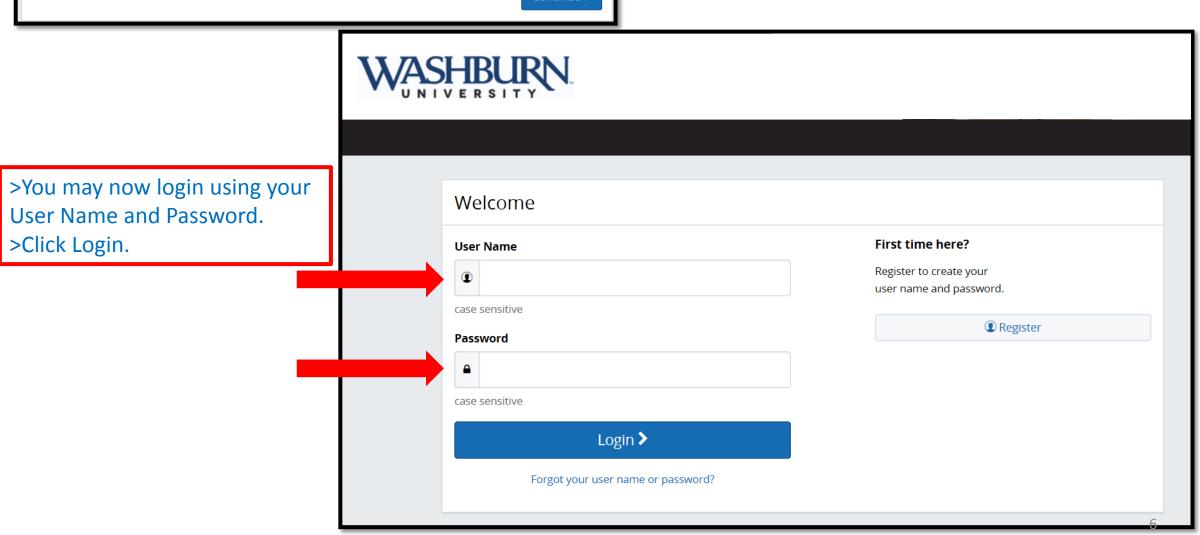

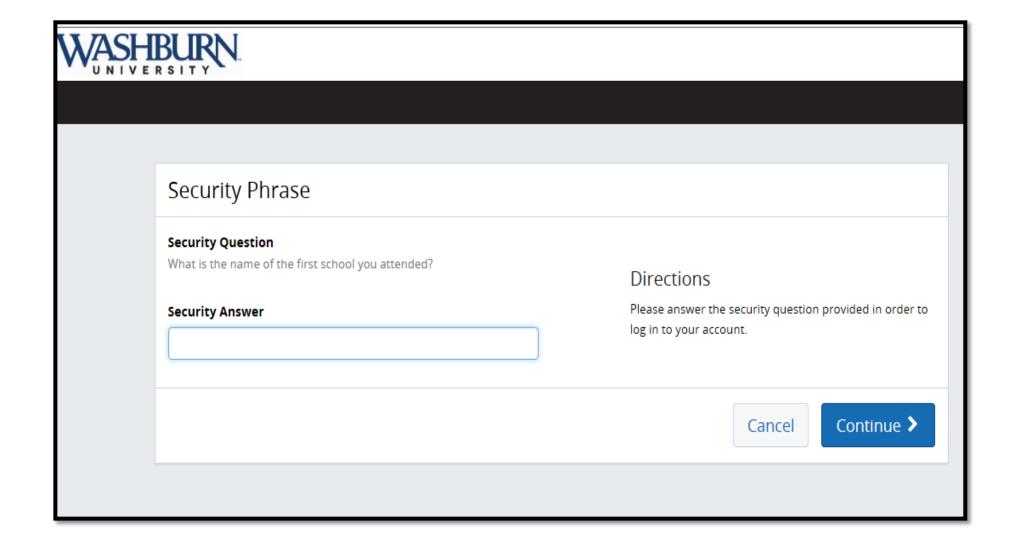

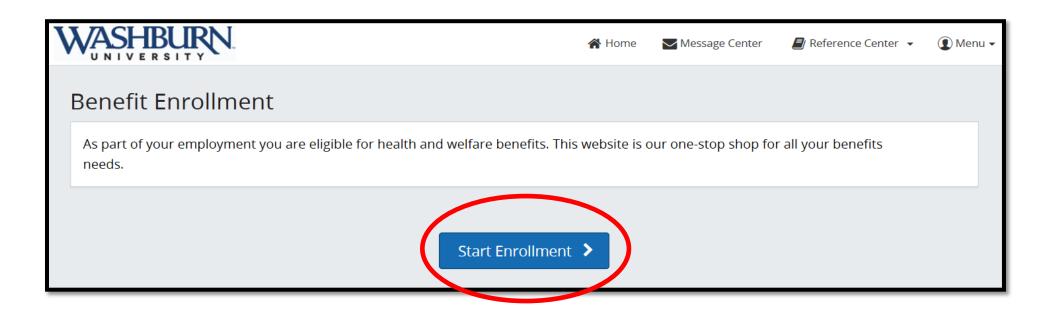

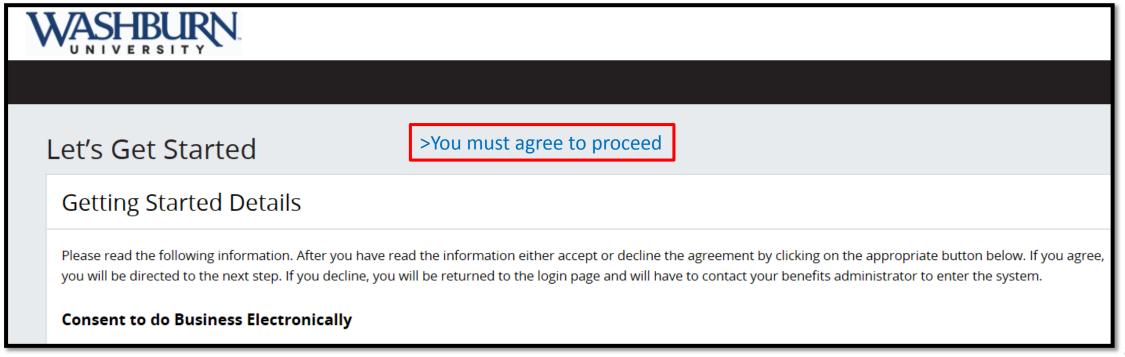

#### **Required Documents**

Please review the document below by clicking the hyperlink. Once you have reviewed the document, click "Continue" to proceed.

Disclaimer (Kansas) English

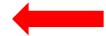

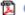

Get Adobe® Reader®

>Click on Disclaimer (Kansas) and review.

- >The document must be opened to continue.
- >Click Continue.

Log Out

Continue

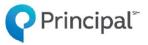

I understand and agree with the following statements:

- . My dependents are not eligible for coverages I don't have. My dependents, including step and foster children and any over the maximum age are eligible based on plan provisions but those over the maximum age will be verified when a claim is filed.
- . If I refuse dental coverage, I and my dependents may enroll later but this will affect the level of benefits.
- If I refuse coverage, I cannot enroll after retirement.
- . If I refuse life, disability or critical illness coverage, I may apply later but I must show proof of good health and coverage will be subject to approval by Principal Life Insurance Company.
- . I represent all information in this enrollment is complete and true to the best of my knowledge. It is part of this request for coverage. All statements by or on behalf of the insured shall be deemed to be representations and not warranties. I agree Principal Life is not liable for a claim before the effective date of coverage and all policy provisions apply. I have read, or had read to me, the information and my answers in this enrollment. During the first two years coverage is in force, fraud or intentional misrepresentations can cause changes in my coverage, including cancellation back to the effective
- . Any person who, with intent to defraud or knowing that he or she is facilitating a fraud against an insurer, submits an application or files a claim containing a false or deceptive statement, may be

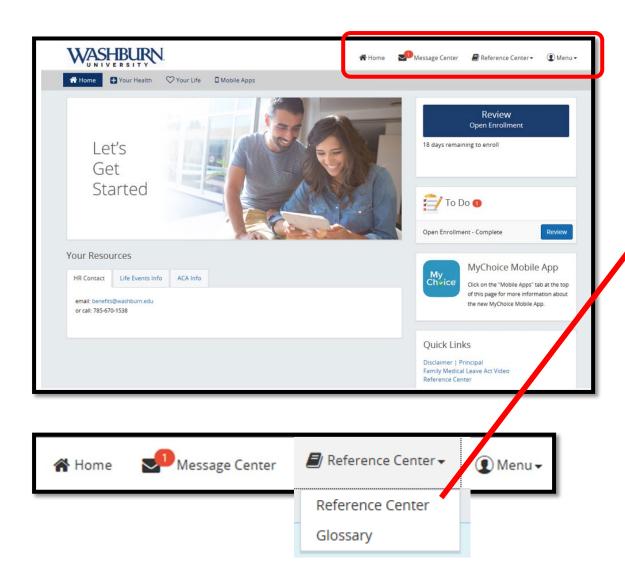

>Click on the Washburn University folder. >The Reference Center is filled with resources.

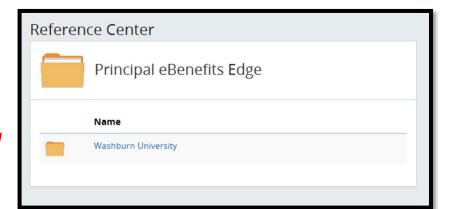

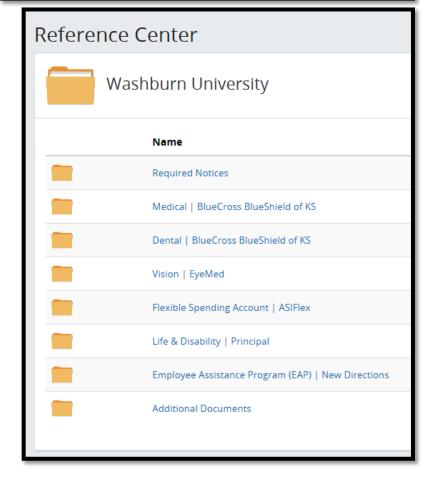

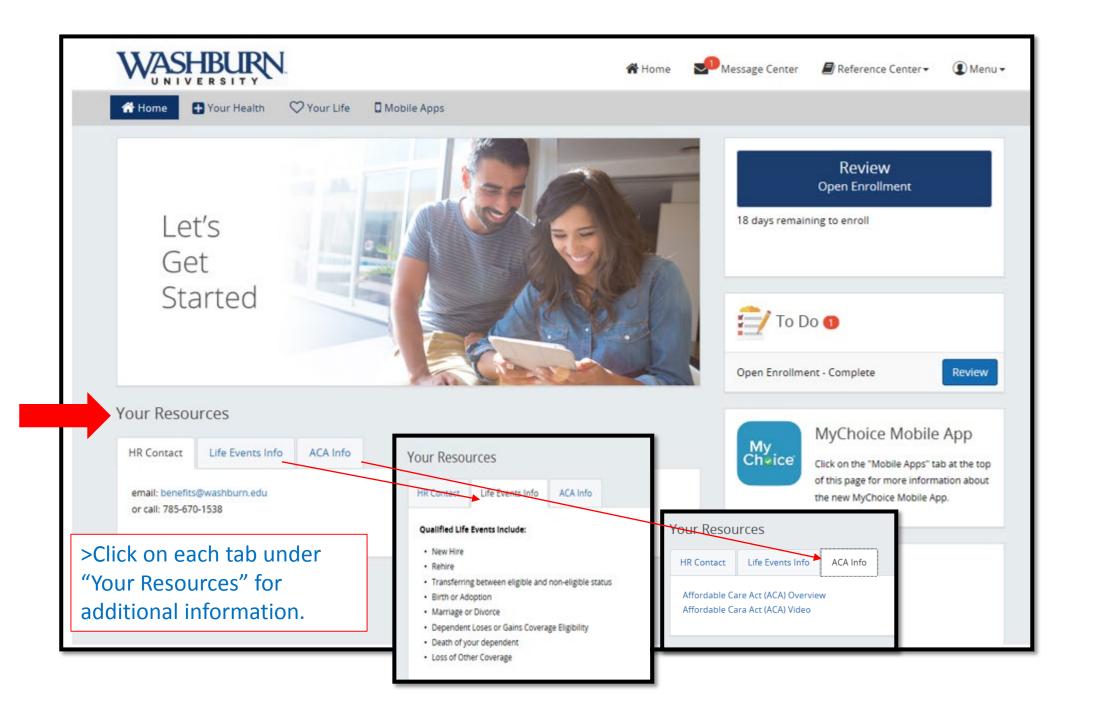

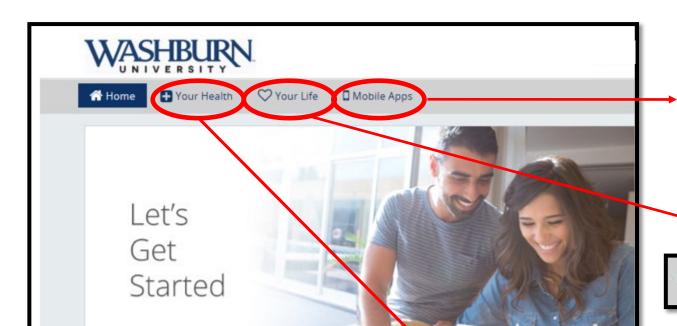

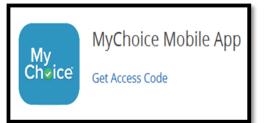

☐ Mobile Apps

>Click on "Mobile Apps" for access to the mobile app.

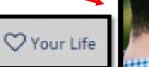

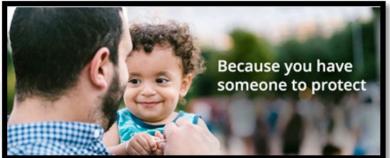

>Click on "Your Health" for all of your health tools, such as:

- Contacts and links to coverage providers for Health, Dental and Vision.
- Helpful Calculators.
- Flexible Spending links and tools.
- A Video Library stocked full of informative resources.

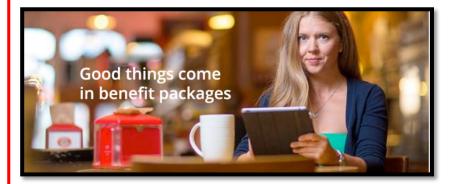

>Click on "Your Life" for all of your life tools, such as:

- Contacts and links to coverage providers for Life & Disability.
- Helpful Calculators.
- Employee Assistance Program provider.
- A Video Library stocked full of informative resources.

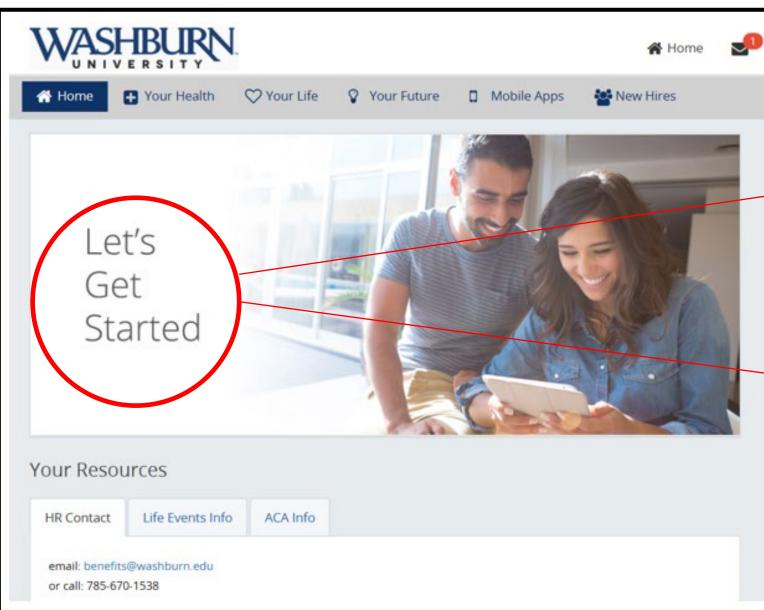

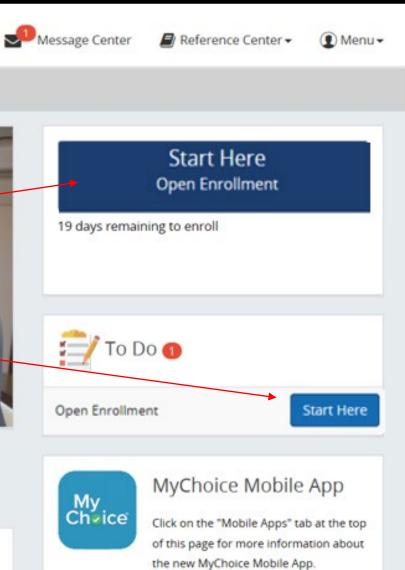

#### Let's Get Started

#### **Getting Started Details**

Please read the following information. After you have read the information either accept or decline the agreement by clicking on the appropriate button below. If you agree, you will be directed to the next step. If you decline, you will be returned to the login page and will have to contact your benefits administrator to enter the system.

#### Consent to do Business Electronically

This Benefits Enrollment system is the property of one or more of the member companies and/or affiliates of the Principal Financial Group<sup>®</sup>. You may use this system/application to gain access to authorized information only. By Consenting to do Business Electronically, you:

- Consent to do business and to conduct transactions electronically in connection with your Benefits Enrollment with the member companies and affiliates of the Principal Financial Group. This consent applies to all transactions conducted through the Benefits Enrollment system.
- Certify that you are the person identified by that information. If you are not that person and/or you are attempting to access someone else's information, you are in violation of federal and/or state law and should exit this application now. Suspected violations may be reported to state and/or federal authorities;
- If you are accessing this system/application on behalf of your employer, you certify that you have the appropriate authority to conduct business electronically on behalf of your employer;
- Consent to, and acknowledge that activity through the Benefits Enrollment system may be viewed, monitored and recorded by the Principal Financial Group in order to help prevent and detect potential fraud or other abuse, including unauthorized access to information.

#### Do you agree?

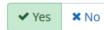

Log Out

Continue >

# Step 1. About You

You will review your personal information and add your date of marriage if adding a spouse to any benefit plans.

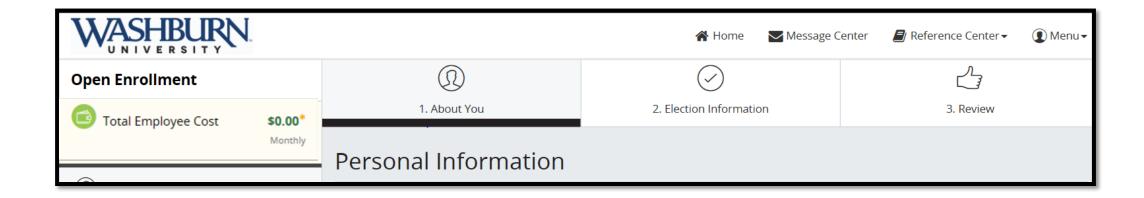

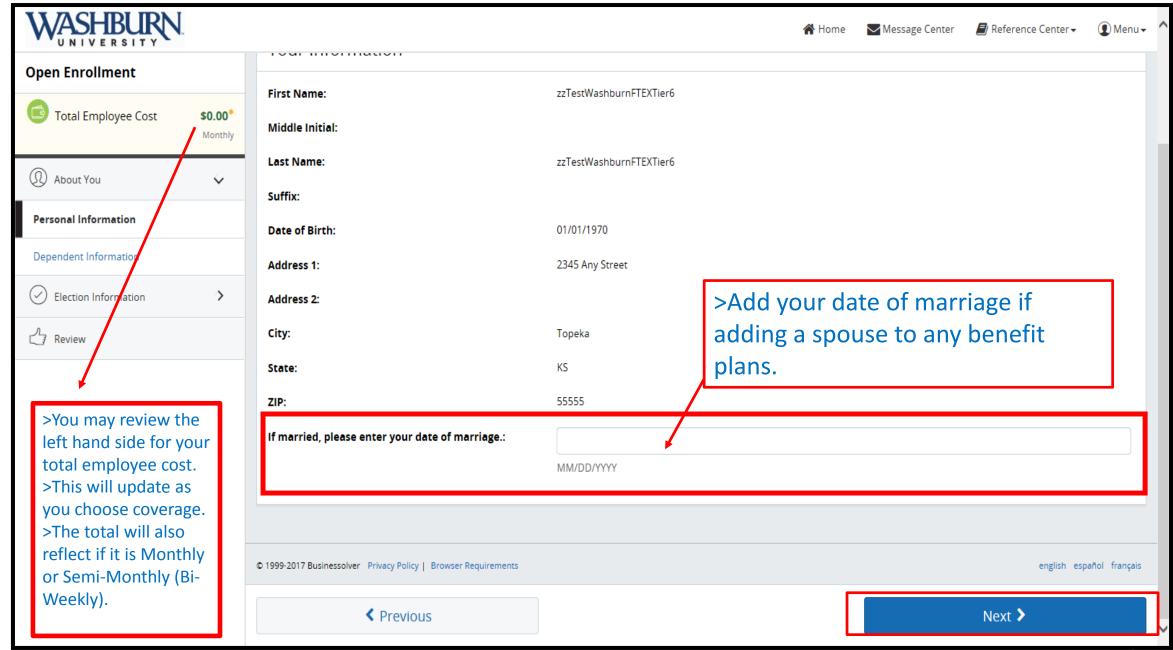

# **Dependent Information**

Please add/edit your dependent information.

If you plan to cover any dependents, you will need to add them here.

It is recommended that you select coverage for any eligible dependents on the following benefit screens. You will only be able to add coverage in the future during your company's open enrollment period or if you experience a qualifying life event.

For dependents over the age of 26, please indicate disability status for the purpose of determining eligibility.

## Dependents

No Dependents Listed

+ Add a New Dependent

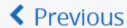

Next >

>Enter all dependent information.

>Click Save Changes.

>If you plan to cover any dependents, you will need to add them here.

>Click Next.

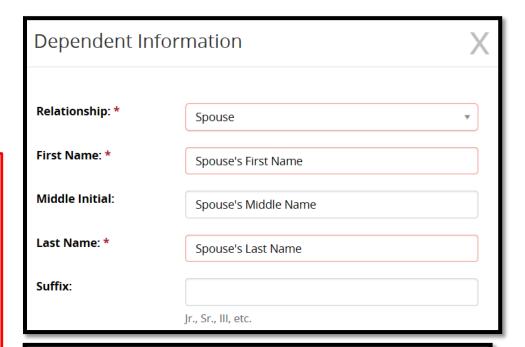

Warning! Please provide an accurate social security number or individual taxpayer identification number for your dependent. If you are unable to supply a valid number, please indicate in the checkbox and select a reason from the drop down menu. Please note, you can add a valid identifying number in the future.

Without associating the correct social security number or individual taxpayer identification number, those subject to the Affordable Care Act could be liable for an IRS penalty under Code 6055 of the Affordable Care Act.

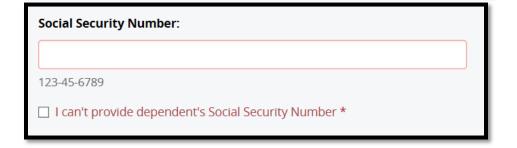

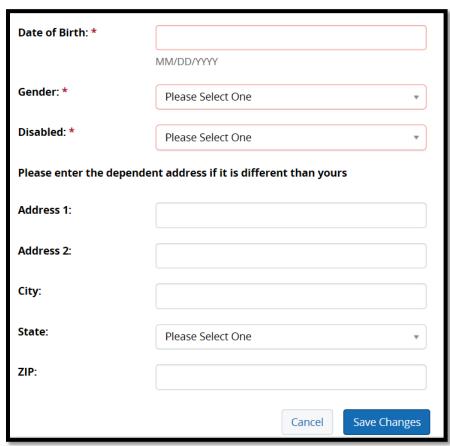

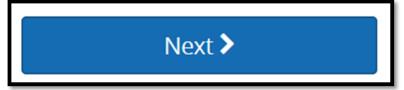

# Step 2. Election Information

- >Make your medical coverage election choices.
- >Select your plan (Base or Buy-Up)
- >Continue scrolling down to choose who you would like to cover.
- >Review the plan coverage.
- >Click Next.

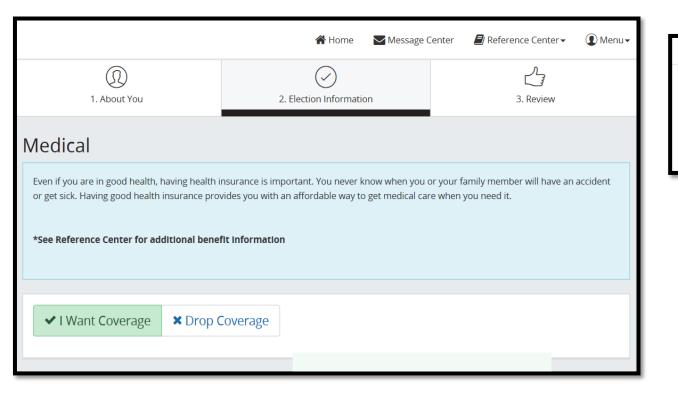

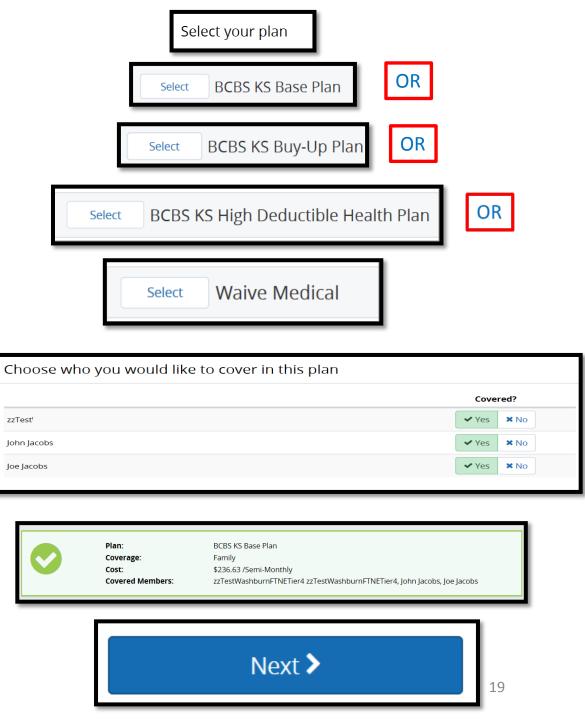

If you elect the High Deductible Health Plan (HDHP), you will be promoted to complete Health Savings Account (HAS) information.

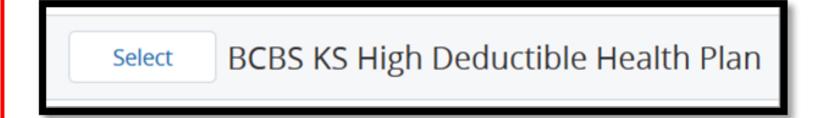

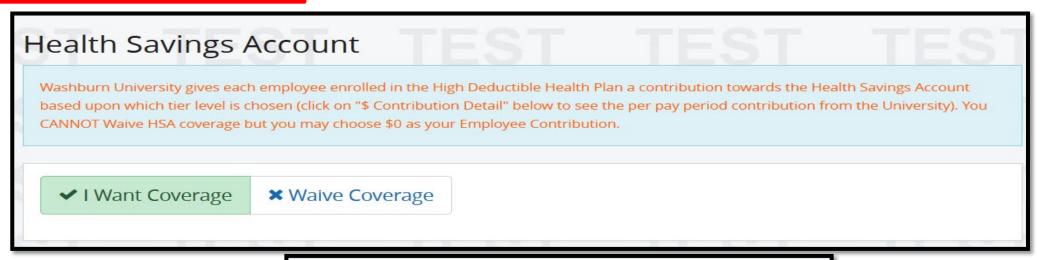

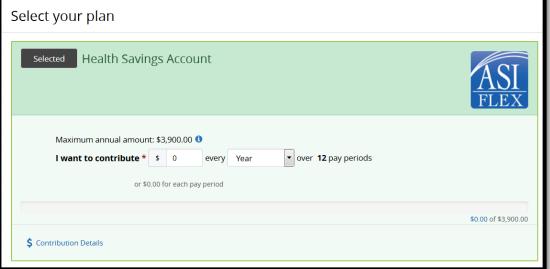

## **Dental**

One of the first defenses for your overall health begins with your dentist. It pays to invest in prevention when it comes to protecting your teeth and the connection between oral health and overall health is well documented.

\*See Reference Center for additional benefit information

- ✓ I Want Coverage
- **★** Waive Coverage

- >Make your dental coverage election choices.
- >Select your plan.
- >Continue scrolling down to choose who you would like to cover.
- >Review the plan coverage.
- >Click Next.

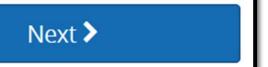

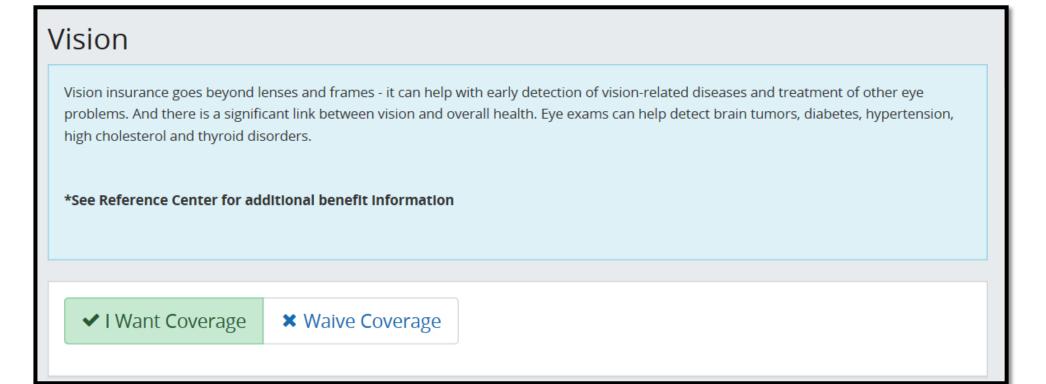

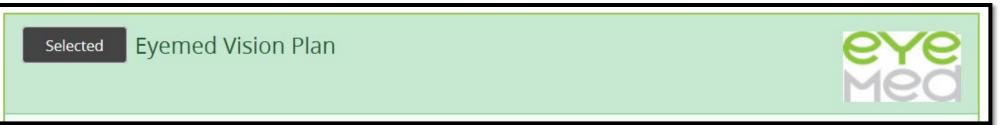

- >Make your vision coverage election choices.
- >Select your plan.
- >Continue scrolling down to choose who you would like to cover.
- >Review the plan coverage.
- >Click Next.

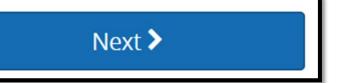

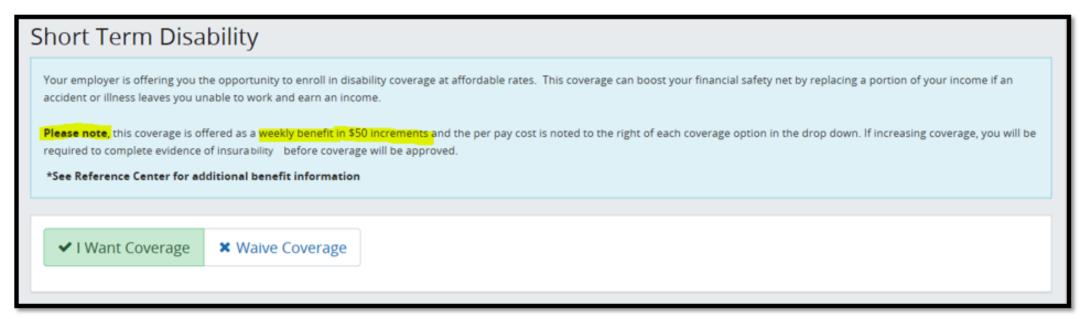

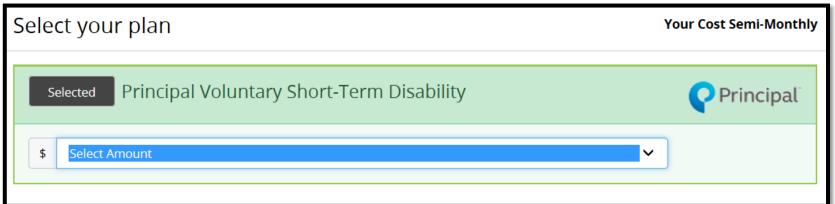

- >Make your coverage election choices.
- >Select your plan.
- >If you select coverage, you must select the amount from the drop down.
- >Review the plan coverage.
- >Click Next.

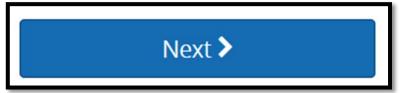

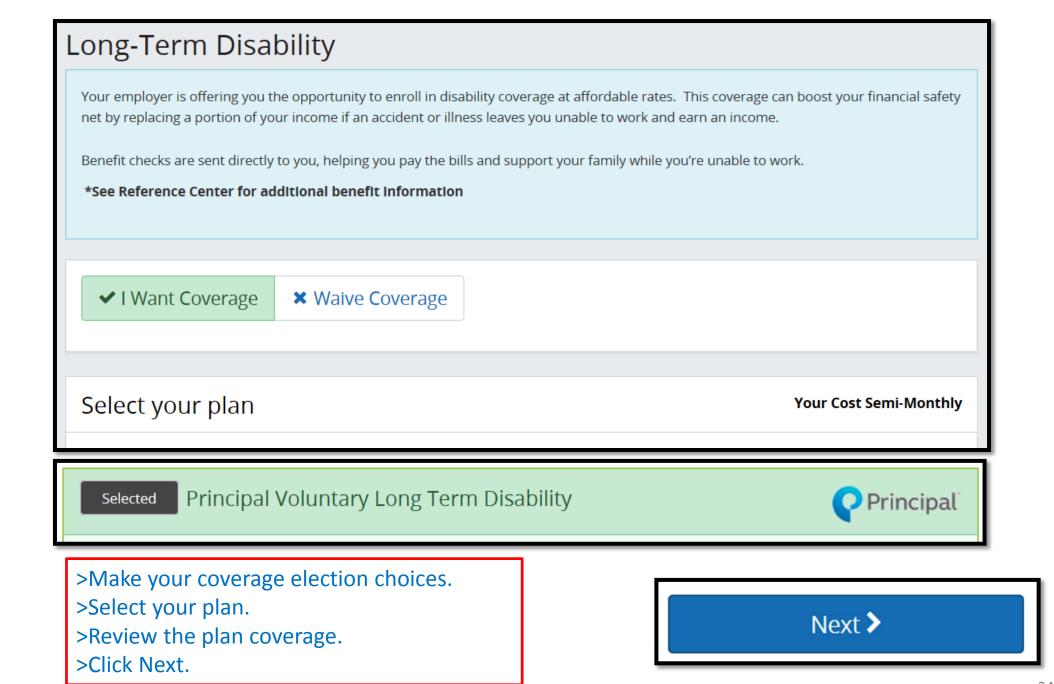

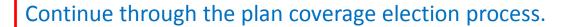

- >Make your coverage election choices.
- >Select your plan and coverage level.
- >Review the plan coverage.
- >Click Next.

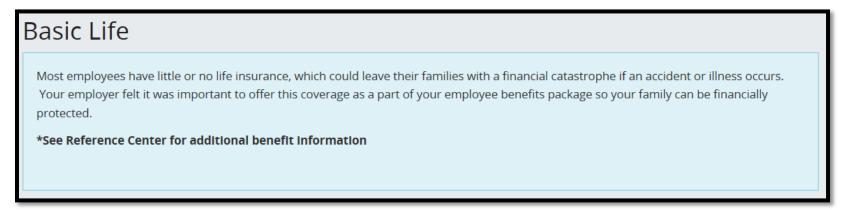

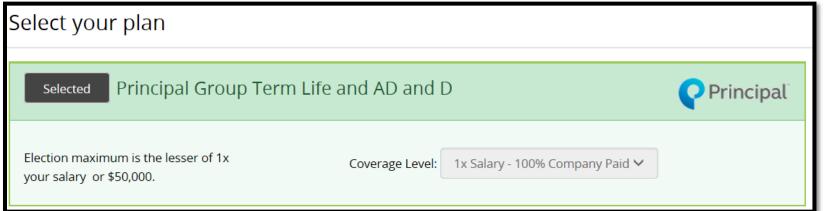

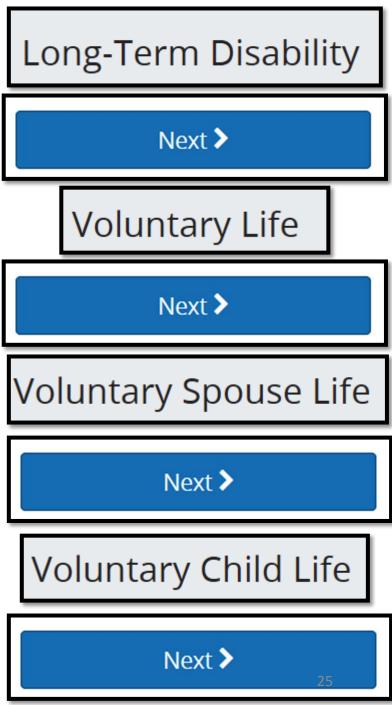

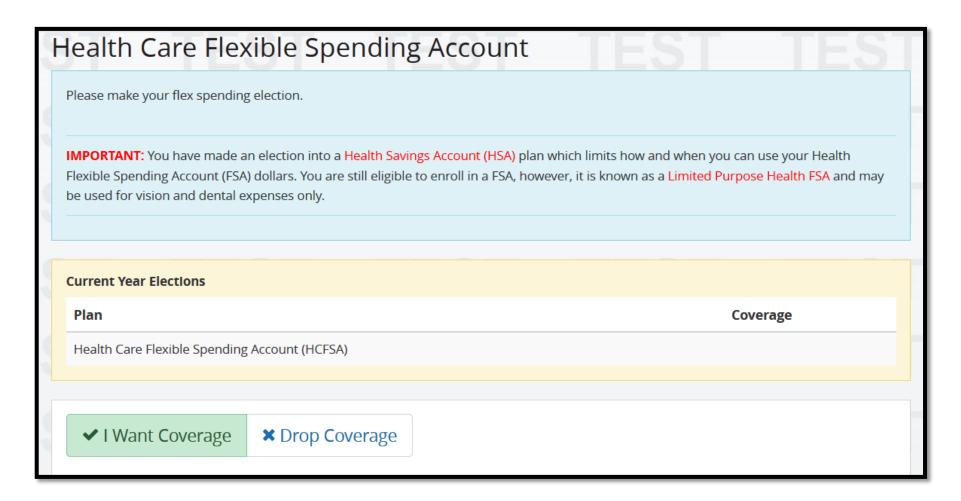

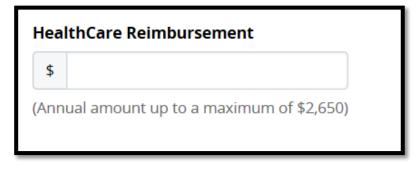

- >Make your flex spending election.
- >Select your plan.
- >Enter the annual amount of your choice.
- >Review the plan coverage.
- >Click NEXT

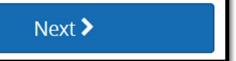

# Dependent Care Flexible Spending Account ✓ I Want Coverage \* Drop Coverage

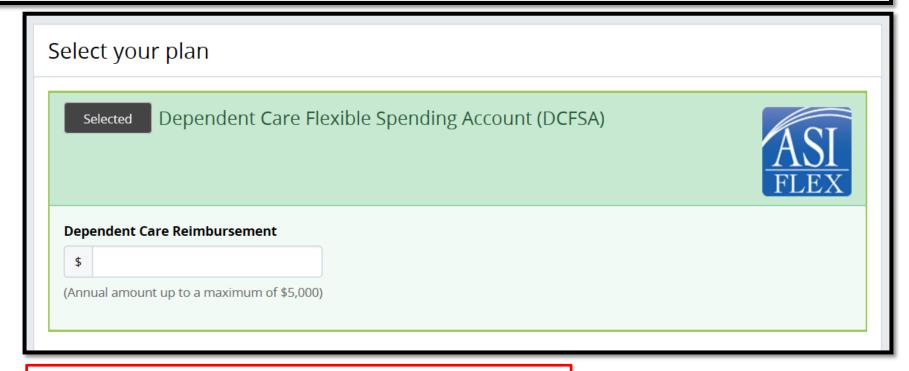

- >Make your dependent care flex spending election.
- >Select your plan.
- >Enter the annual amount of your choice.
- >Review the plan coverage.
- >Click Next.

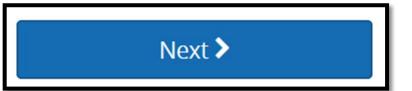

## Authorization

#### >Review the Authorization. >Click Next.

# Authorization l affirm this enrollment for employee benefits, including social security numbers, addresses, spouse and/or dependent child(ren) information, is true and accurate. I authorize my employer to reduce my salary by pre-tax or after-tax deductions in accordance with IRC Section 125 either prospectively or retroactively for my elected benefits. I understand that I may only change benefit elections during open enrollment or by written notification to Human Resources within 30 calendar days of a qualified life event. I understand that while on any unpaid status I am responsible for paying the appropriate benefit premiums, if applicable. If I fail to pay premiums as required, my benefits may be cancelled and I will be responsible for any claims. Should a change in pay (e.g., pay increase) or status (e.g., full-time, part-time) occur within the benefit plan year, any benefit elections/premiums impacted by the change will be adjusted. © 1999-2017 Businessolver Privacy Policy | Browser Requirements english español français Previous Next >

#### Beneficiary Information

Please select the beneficiaries for the plans below. To add a new beneficiary click "Add Beneficiary."

When you establish a beneficiary as either Primary or Contingent, please make sure the allocation amount for each type is equal to 100%. A primary beneficiary type is required to complete enrollment. Contingent beneficiaries are optional.

A primary beneficiary is a beneficiary in a will, trust or insurance policy that is first in line to receive named benefits. Primary beneficiaries differ from contingent beneficiaries, in that contingent beneficiaries will only receive benefits if the primary beneficiary has died.

If you are naming a minor child as a beneficiary please complete the Uniform Transfer to Minors Act (UTMA) form found in the Reference Center and return it to your employer.

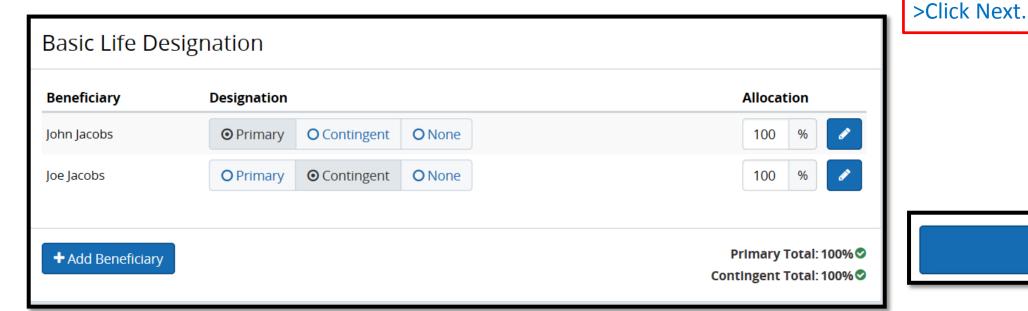

>Total Primary Beneficiary allocation must equal 100%.
>Total Contingent Beneficiary allocation must equal 100%.
>You may click on 'Add Beneficiary' to add a Person or Non-Person(Trust).
>Review your beneficiary designation.

Next >

# Step 3. Review

## **Review Enrollment**

## Open Enrollment

Please review the following information. After you have verified that all your information is correct, click on the "Approve" button. If you would like to make changes or new selections, simply click on the "Edit" link to the right of the area in which you would like to make the changes.

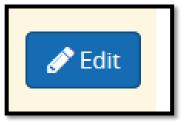

Approve >

#### Confirmation

By selecting "I Agree" you have confirmed your benefit elections for the current plan year.

By selecting "I Disagree" your changes will not be submitted.

\*deductions may differ slightly due to rounding.

\*Total employee cost represents the total approved cost of benefits included on the summary. Other benefits not displayed are not included.

The information submitted may be subject to further review and/or approval. The deduction amounts are based on rates and calculations stored in the Benefitsolver system at the time of elections. To verify actual elections and/or deduction amounts, please contact your benefits administrator.

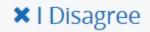

Total Employee Cost: \$462.34

Semi-Monthly

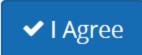

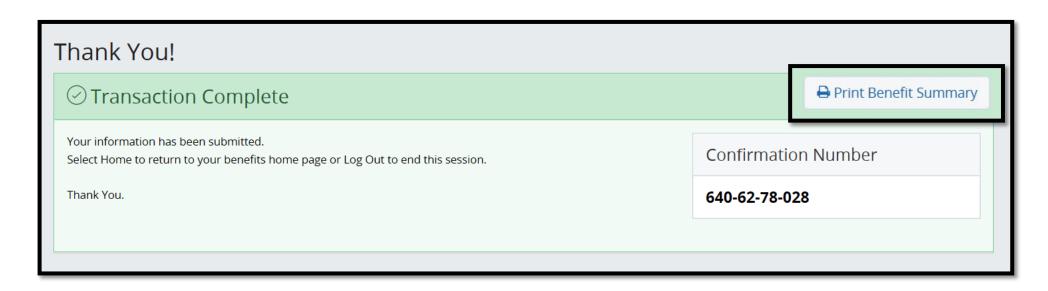

>You may also Print your Benefit Summary from the Home Page.

- >Click Review
- >Scroll down and choose Print.

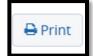

Review Open Enrollment

This online benefit summary is reflective of benefits information contained within the businessolver, Inc. database on the date this information is being displayed. This information is not intended to be an all inclusive or exhaustive list of benefit enrollment information. Modifications, deletions, and additions to coverage are not immediately effective upon submission. Please contact your Benefits Administrator with questions.

\* - Any information that appears in red font indicates a change that is currently pending approval.

Return Home

Edit

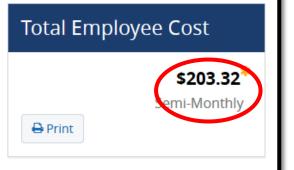

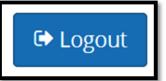

# Congratulations!

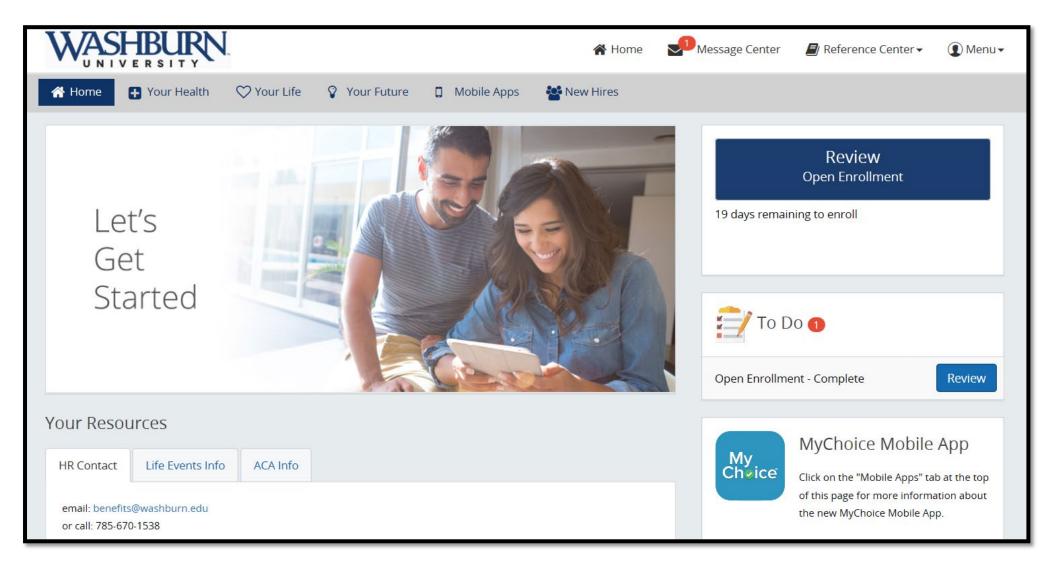